# NetScaler CLI - Troubleshooting

## Cheat Sheet

# **IRANGERS**

# How to Connect

Use Putty to connect to NetScaler's SSH www.putty.org. Login with your NetScaler username and password.

#### Shell -  $#$

You will see some commands starting with '#' - these are shell commands. To enter NetScaler's shell mode (FreeBSD) type "shell", to exit the shell mode type "exit".

## **CLI Commands**

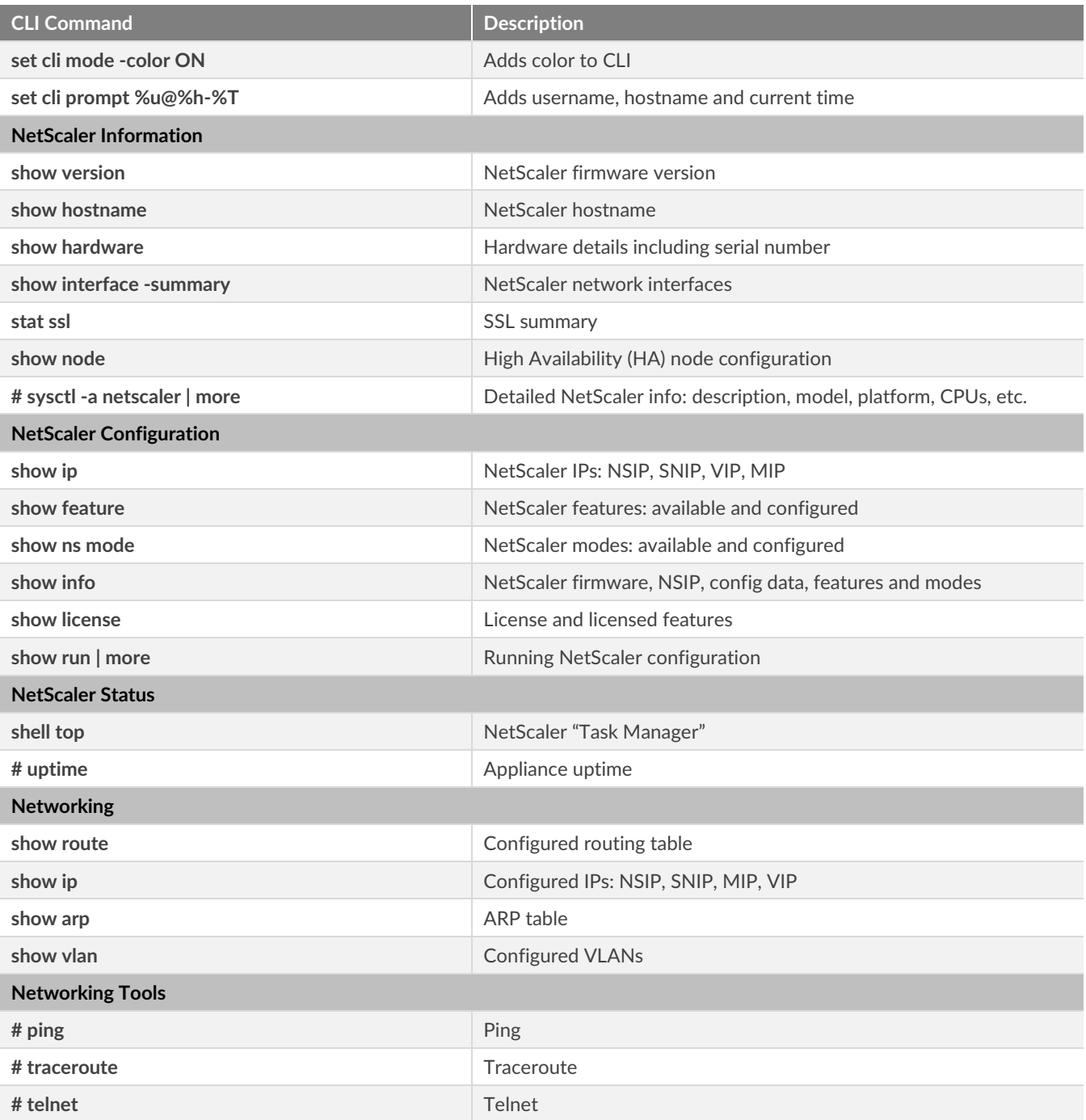

# NetScaler CLI - Troubleshooting

# **IRANGERS**

# Cheat Sheet

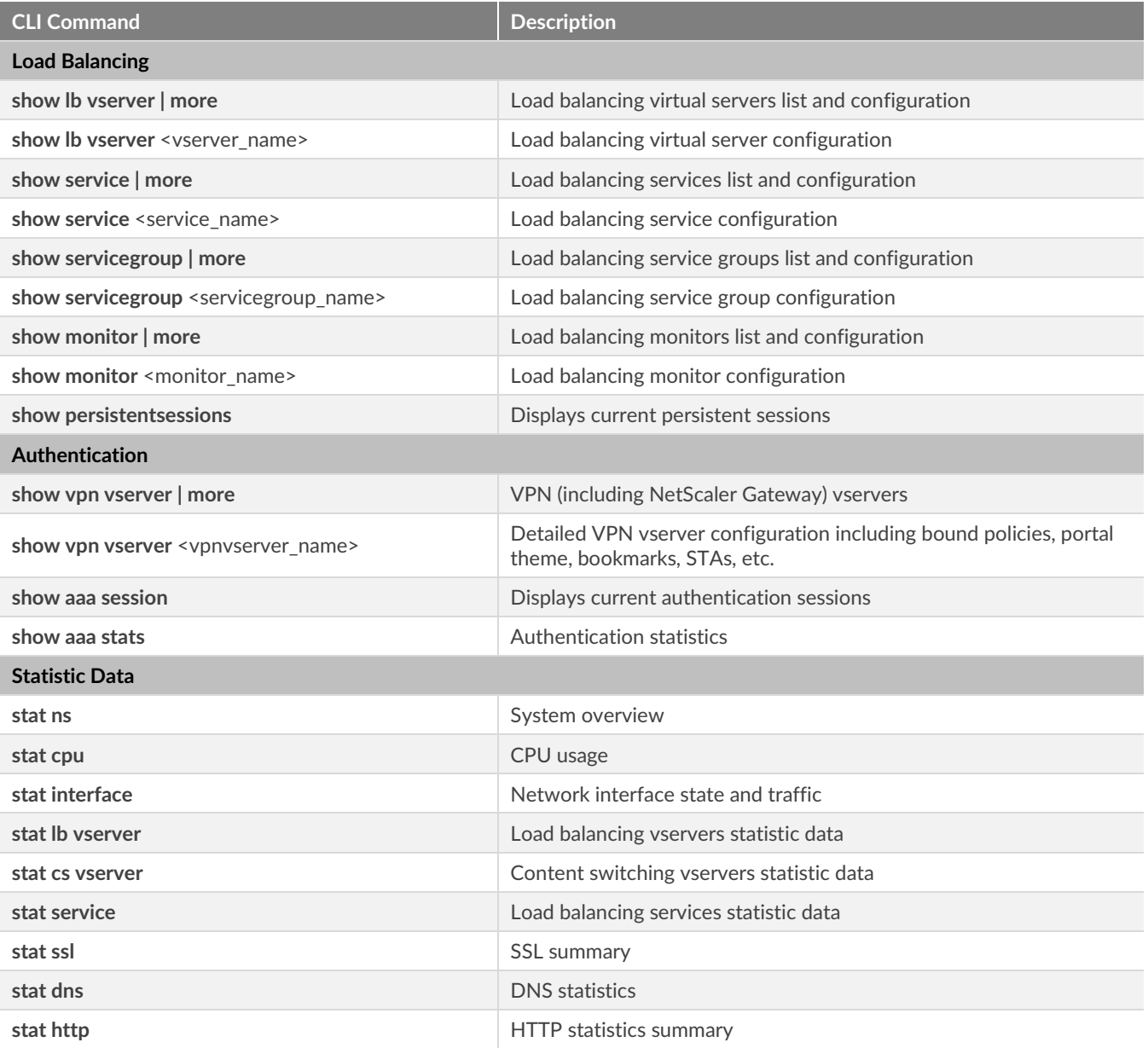

# NetScaler CLI - Troubleshooting

**iRANGERS** 

## Cheat Sheet

# **Troubleshooting Tools**

### Authentication Troubleshooting - Monitor Authentication Attempts in Real-Time

Switch to the shell prompt:

**shell**

Start the debugging process:

#### **cat /tmp/aaad.debug**

Perform the authentication process that requires troubleshooting, such as a user logon attempt. Monitor the output of the cat **aaad.debug** command to interpret and troubleshoot the authentication process. Stop the debugging process with **Ctrl + Z**. You can run the following command to record the output of **aaad.debug** to a log file:

**cat aaad.debug | tee /var/tmp/**<debuglogname.log>

## Check Policy Hits

Run the following command from the shell prompt of the appliance to view the real-time hits on: Authentication policies and session policies applied on the NetScaler Gateway virtual server: **nsconmsg –d current –g pol\_hits**

Rewrite policy bound at a global level or to a load balancing, content switching, or NetScaler Gateway virtual server:

**nsconmsg –d current | egrep –i rewrite**

Responder policy bound at a global level or to a load balancing, content switching, or NetScaler Gateway virtual server:

**nsconmsg –d current | egrep –i responder**

If you have any comments or suggestions, please feel free to contact me via [LinkedIn,](https://ca.linkedin.com/in/standemburg) [email](mailto:stan.demburg@irangers.com) or follow me on [Twitter.](https://twitter.com/StanDemburg)